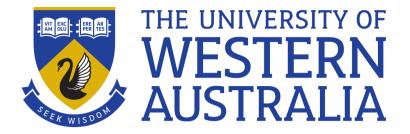

# Shell Arithmetic, Find

Lecture 9

Michael J Wise

## Shell Arithmetic (is not that great)

- Shell arithmetic is not very efficient, so if you have any substantial computing to do you can use Awk (coming soon!), or a stand-alone Python, etc program.
- \$ ( ( <*expression*> )) evaluates the expression and returns the result on stdout.

#### Example:

```
a=1
a=$((a + 1))
echo $a
```

2

Often seen in while loops

### Only integer arithmetic

- + plus
- minus
- \* multiplication
- / integer division
- % remainder
- >> right shift (/2 $^{N}$ )
- << left shift (\*2 $^{\rm N}$ )
- & bitwise AND
- | bitwise OR
- ~ bitwise NOT
- ^ bitwise exclusive OR
- && logical AND
  - | | logical OR
  - ! logical NOT

#### Demo

There was time when programmer productivity was measured in lines of code written.

We'll create a Shell program, countlines, to count and report the number of files and the total number of lines across Python files in the current directory

- have a look at the command: wc

### find

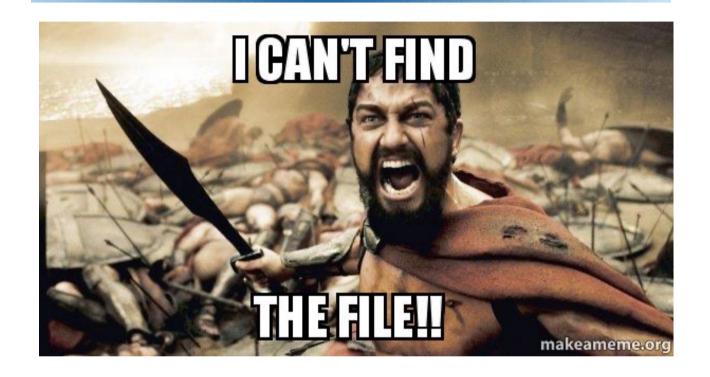

- Find is an incredibly useful command
- The task of recursing through directory structures searching for files with specific properties is VERY common

### **Find**

find [<options>] <path> [<expression>]

- find is given:
  - one or more directories to search
  - an expression specifying the properties of the sought files and what actions to perform when the sought files are found (default -print assumed).
  - options, which can be used to modify the search, e.g. to limit the depth of the search.

### Find tests

- Some of the more important tests are:
- -name <file pattern>

The test file matches <file pattern>.

-type <*c*>

The type of the file is as specified by <c>, e.g. d for a directory, f for a regular file, 1 for a symbolic link.

-newer <file>

The test file has been accessed more recently than <file> was modified.

#### Find actions

• Some of the more important actions are:

-print

Prints the full path-name of the file.

-exec <command>

Execute <*command*> on each file that survives previous tests. All command-line arguments to find after this are assumed to pertain to the <*command*>, up to a \;

- {} refers to the file to which the command is being applied.
- -ok <command>
- Same as -exec <*command*>, except that user is prompted before <*command*> is executed.

#### Find actions

```
# list all the files in . And subdirectories
find . -print
# find every Makefile and call make
find . -name "[Mm]akefile" -exec make \; -print
# find every file (not dir) and list it
find . -type f -exec ls -l '{}' \;
# find every rw----- file and make it rw-r--r--
find . -perm 600 -exec chmod 644 '{}' \;
```

#### Demo

• We'll write countlinesR, generalising the countlines program from the earlier demo, so that it counts lines from all sub-directories of given directory

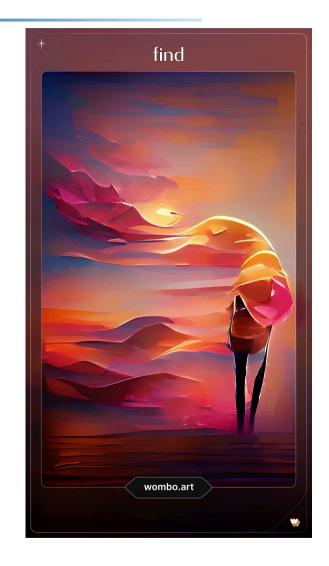

Successfully found